<span id="page-0-2"></span>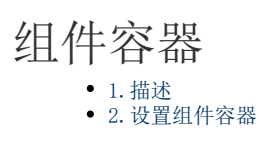

<span id="page-0-0"></span>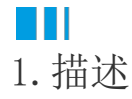

。

组件容器单元格用来显示组件页面,类似于页面容器单元格。

在页面中选中一片区域,设置其单元格类型为组件容器单元格,注意此区域用来显示组件页面,请根据组件页面的大小适当调整区域大小

图1 组件容器单元格

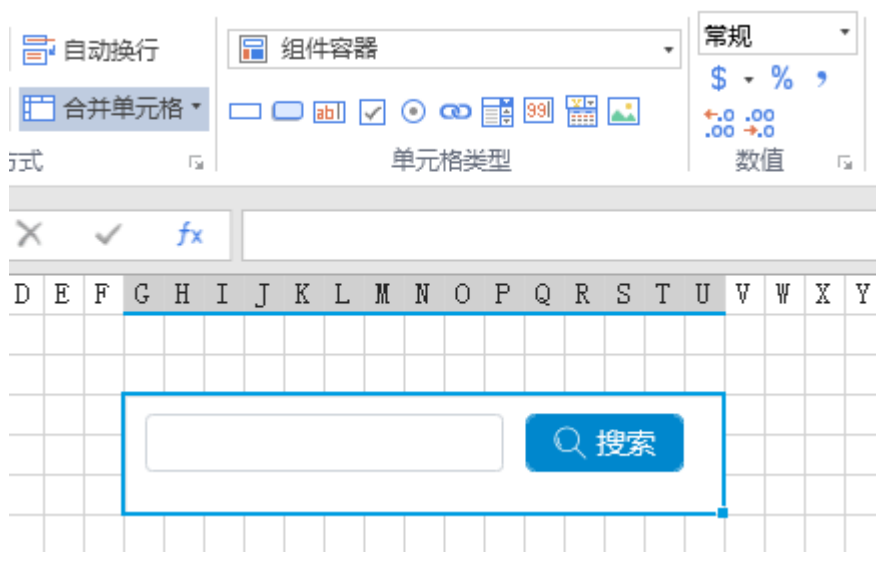

## <span id="page-0-1"></span>**TH** 2.设置组件容器

选中组件容器, 在属性设置区中选择"单元格设置"标签页, 设置说明见下表。

表1 组件容器设置说明

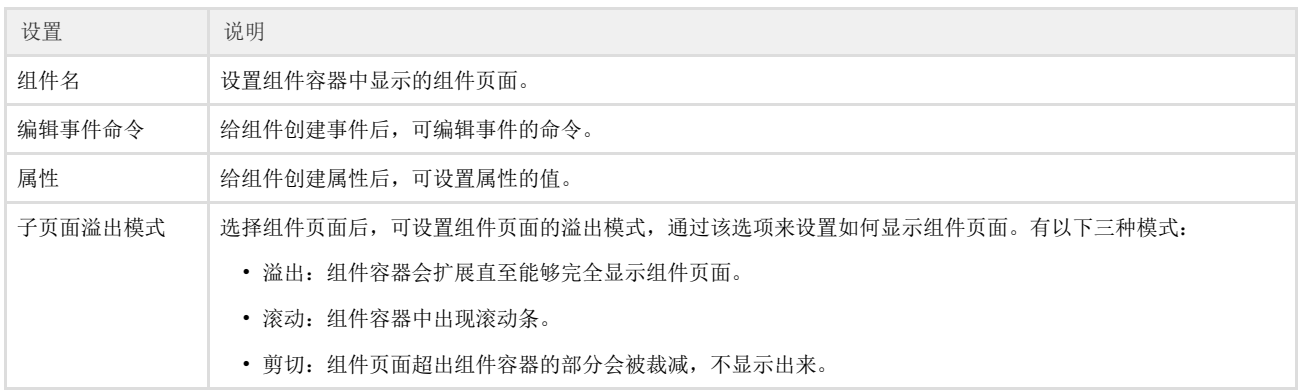

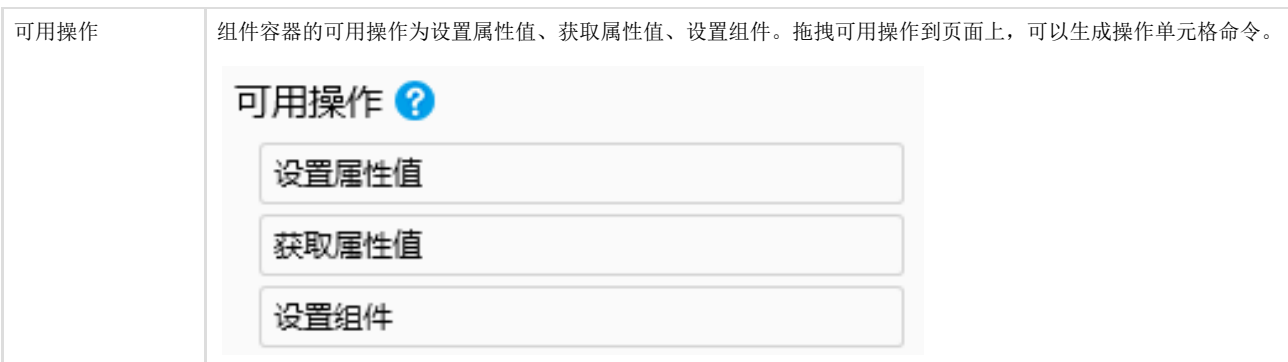

[回到顶部](#page-0-2)